# **Ръководство на потребителя за Cisco IP Phone серия 8800**

## **I. Преглед на продукта:**

- 1. Индикатор за входящо обаждане или гласово съобщение
- 2. Камера (Cisco IP Phone 8845 и 8865)
- 3. Бутони за сесия и функции
- 4. Софтуерни клавиши
- 5. Бутон Назад, Навигация и Пускане
- 6. Изчакване, Прехвърляне и Конференция
- 7. Високоговорител, Слушалки и Заглушаване
- 8. Гласово съобщение, Приложения и Директория
- 9. Сила на звука

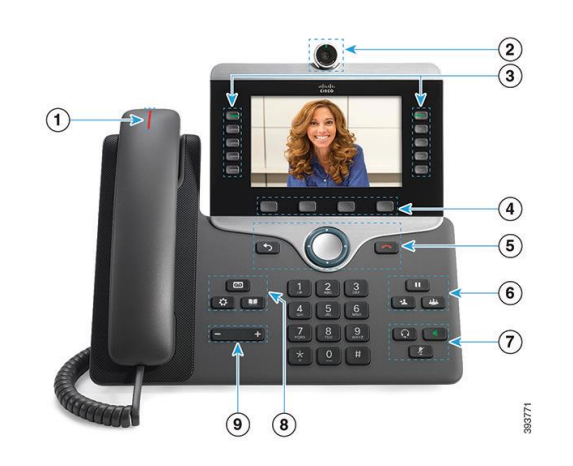

## **Бутони за сесия и функции:**

Използвайте бутоните за функции в лявата страна на телефона, за да виждате обаждания на дадена линия или за да получите достъп до функции, като функцията за Бързо набиране. Използвайте бутоните за сесия в дясната страна на телефона, за да извършвате задачи като продължаване на обаждане в режим Изчакване.

Ако използвате локал, който се чете отдясно наляво, местата на бутоните ще бъдат разменени.

#### **Бутоните светят по различни начини, за да покажат следните статуси:**

- Свети в зелено: Активно обаждане
- Мига в зелено: Обаждане в режим Изчакване
- Свети в кехлибарен цвят: Използва се частна линия
- Мига в кехлибарен цвят: Входящо обаждане
- Свети в червен цвят: Използва се отдалечена линия
- Мига в червен цвят: Отдалечената линия е в режим Изчакване

#### **II. Употреба:**

# **Провеждане на Обаждане:**

Въведете номер и вдигнете слушалката.

#### **Вижте предишните си обаждания:**

- 1. Натиснете **Applications** (Приложения)
- 2. Скролнете и изберете **Recents** (Последни).
- 3. Изберете линията, която искате да видите.

#### **Прехвърляне на обаждане към друг човек:**

# **Вдигане на Обаждане:**

Натиснете бутона, който мига в кехлибарен цвят.

#### **Поставяне на Обаждане в режим Изчакване:**

- 1. Натиснете **Hold** (Изчакване) .
- 2. За да продължите обаждане от този режим, трябва да натиснете **Hold** (Изчакване) отново.
- 1. При обаждане, което не е в режим Изчакване, натиснете **Transfer** (Прехвърляне) .
- 2. Въведете телефонния номер на другия човек.

3. Натиснете **Transfer** (Прехвърляне) **1988** отново.

#### **Добавете друг човек към Обаждане:**

1. При свързано обаждане, което не е поставено на Изчакване, натиснете **Conference** (Конференция) .

- 2. Натиснете **Active Calls** (Активни обаждания), изберете Обаждане, което е поставено в режим Изчакване.
- 3. Натиснете **Conference** (Конференция) отново.

# **Провеждане на обаждане чрез слушалки:**

- 1. Свържете слушалки.
- 2. Въведете номер чрез клавиатурата.
- 3. Натиснете **Headset** (Слушалки) .

#### **Заглушаване на Звука:**

- 1. Натиснете **Mute** (Заглушаване на звука) .
- 2. Натиснете **Mute** (Заглушаване на звука) отново, за да включите звука.

#### **Спиране на вашето Видео:**

(само за Cisco IP Phone 8845 и 8865)

- 1. Завъртете капачето на камерата обратно на часовниковата стрелка, за да спрете вашето видео.
- 2. Завъртете капачето на камерата по посока на часовниковата стрелка, за да започнете вашето видео.

#### **Изслушване на вашите гласови съобщения:**

1. Натиснете **Messages** (Съобщения) и следвайте гласовите указания. За да проверите съобщенията на определена линия, първо натиснете бутона за линия.

#### **Пренасочване на всички Обаждания:**

- 1. Изберете линия и натиснете **Forward all** (Пренасочване на всички).
- 2. Наберете номера към който искате да пренасочите обажданията или натиснете **Voicemail** (Гласово съобщение).
- 3. За да получавате обаждания отново, натиснете **Forward off** (Пренасочване изключено).

#### **Настройте силата на звука по време на Обаждане:**

Натиснете бутона нагоре или надолу  $\left( \frac{1}{2} \right)$ , за да настроите силата на звука на слушалката, слушалките или високоговорителя, когато сте в активно Обаждане.

#### **Настройте силата на звука на мелодията на звънене:**

Натиснете бутона нагоре или надолу  $\epsilon$  , за да настроите силата на звука на мелодията на звънене, когато не използвате телефона.

#### **Смяна на мелодията на звънене:**

- 1. Натиснете **Applications** (Приложения)
- 2. Изберете **Settings > Ringtone** (Настройки> Мелодия на звънене).
- 3. Изберете Линия.
- 4. Прегледайте списъка с мелодии и натиснете **Play** (Пускане) , за да ги чуете.
- 5. Натиснете **Set** (Задаване) и **Apply** (Приложи), за да запазите избора си.

#### **Настройка на контраста на екрана:**

- 1. Натиснете **Applications** (Приложения)
- 2. Изберете **Settings > Contrast** (Настройки> Контраст).
- 3. Натиснете бутона за навигация наляво, за да намалите яркостта и надясно, за да увеличите контраста.

#### **Провеждане на обаждане чрез високоговорителя:**

- 1. Въведете номер чрез клавиатурата.
- 2. Натиснете **Високоговорителя .**

4. Натиснете **Save** (Запазване).

# **Промяна на размера на шрифта:**

- 1. Натиснете **Applications** (Приложения)
- 2. Изберете **Settings > Font Size.**(Настройки> Размер на шрифт).
- 3. Изберете размер на шрифта.
- 4. Натиснете **Save** (Запазване).

# **Сдвояване на мобилно устройство:**

(само за Cisco IP Phone 8851, 8861 и 8865)

- 1. Поставете вашето мобилно устройство в режим Откриване.
- 2. Натиснете **Applications** (Приложения) на вашия Cisco телефон.
- 3. Изберете **Bluetooth > Add Bluetooth** (Bluetooth > Добавяне на Bluetooth).
- 4. Изберете вашето мобилно устройство от списъка с достъпни устройства.
- 5. Потвърдете паролата на мобилното устройство и на вашия Cisco телефон.

# **III. Регулаторна информация:**

Cisco и логото на Cisco са търговски марки или регистрирани търговски марки на Cisco и/или неговите филиали в САЩ и други страни. За да видите списък с търговски марки на Cisco, отидете на този URL: [www.cisco.com/go/trademarks.](http://www.cisco.com/go/trademarks)

Всички споменати търговски марки на трети страни са тяхна собственост.

Използването на думата партньор не означава партньорски отношения между Cisco и която и да е друга компания. (1721R)

© Cisco Systems, Inc. Всички права запазени.

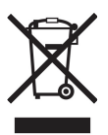

**Директива относно отпадъци от електрическо и електронно оборудване (WEEE):** Логото WEEE обозначава специални програми и процедури за рециклиране на електронни продукти в страни от Европейския съюз. Ние насърчаваме рециклирането на нашите продукти.

Този продукт отговаря на всички приложими европейски директиви и разпоредби.

Може да намерите допълнителна информация за този продукт на [www.polycomp.bg](https://polycomp.bg/poly/CISCO/0006301667422/0006301667424/vendor?a=Cisco%20Small%20Business%20-%20Communicate%20Phones.html#&vc=1&cb=103&wb=1&sk=000000000)